# **两个串口设备通过卓岚产品远程对连**

### 分三种情况:

一、有公网服务器

二、无公网服务器,其中一个串口设备端可以放置一台 PC

三、无公网服务器,两个串口设备都在室外,不方便放置 PC

## 情况一:

两个串口设备通过串口服务器出网(现场环境有网络时使用 5 系列; 有 wifi 时可以使用 7 系列; 无网络时使 用 8 系列), 连接到公网服务器上, 使用 Vircom 创建虚拟串口接受连接, 再通过串口转发软件相互转发串口 数据(串口转发软件有很多,在网上可以下载到)。

### 情况二:

串口设备 A 对接 P2P 产品(现场环境有网络时使用 5103N; 有 wifi 时可以使用 7144N; 无网络时使用 8303N-5),串口设备 B 通过串口服务器(5103 或 7104)转以太网对接一台能上网的 PC,PC 再通过 P2P 连接到远端 的串口设备 A。如果 PC 无法上网,可以把 5103 或 7104 改为 8303N-5 (此时如果这台 PC 还有其他应用,可能 会耗费大流量),这样 8303N-5 可以作为 3G4G 路由器给电脑上网,同时作为串口服务器把串口设备 B 转为以 太网。

## 情况三:

①可以通过卓岚 M2M 技术,两个串口设备经由卓岚服务器转发实现相互通讯。

②两个串口设备都通过 P2P 产品(现场环境有网络时使用 5103N: 有 wifi 时可以使用 7144N: 无网络时使用 8303N-5)连接到远程的一台能上网的 PC 上, PC 可以在全球任何一个地方, 只要能出外网就行。最后在 PC 上使用 Vircom 将两个 P2P 对连(一个做客户端一个做服务器)即可。

下面就情况二为例详细说明

背景:

①串口设备 A(周边环境有 wifi),对接一个 7144N;

②串口设备 B(周边环境有 wifi),对接一个 7104,7104 通过 wifi 再对接一台 PC。

一、7144N 的配置

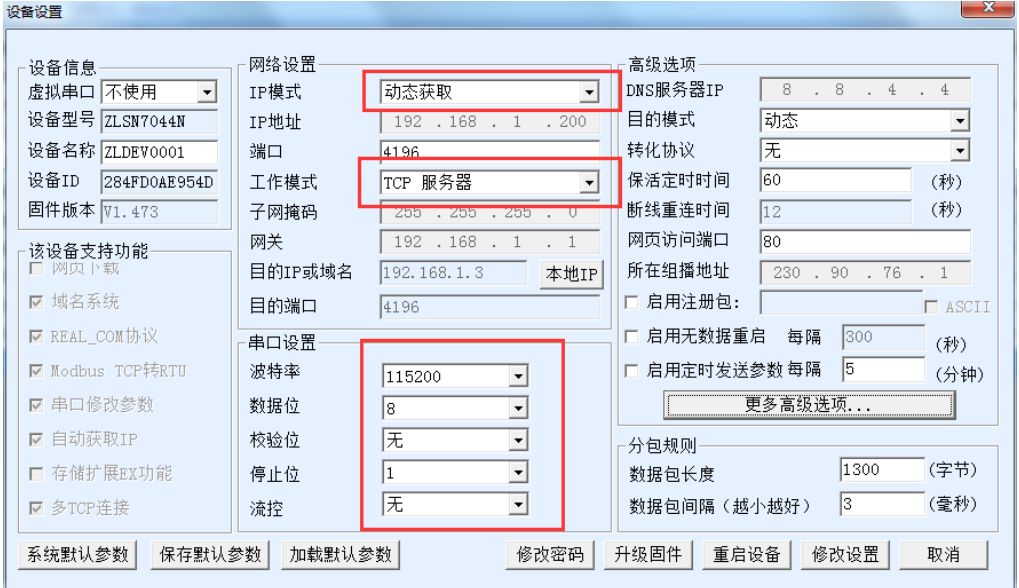

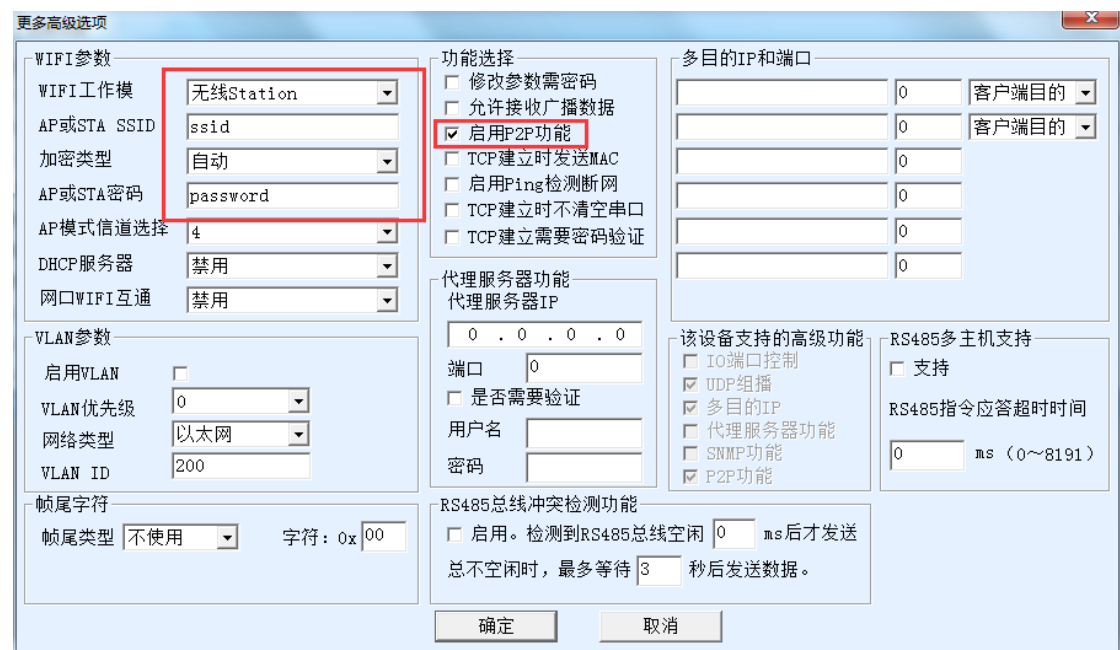

之后将设备 ID 留存,待 PC 端配置时用。这里设备 ID 为 284FD0AE954D。

二、PC 的配置

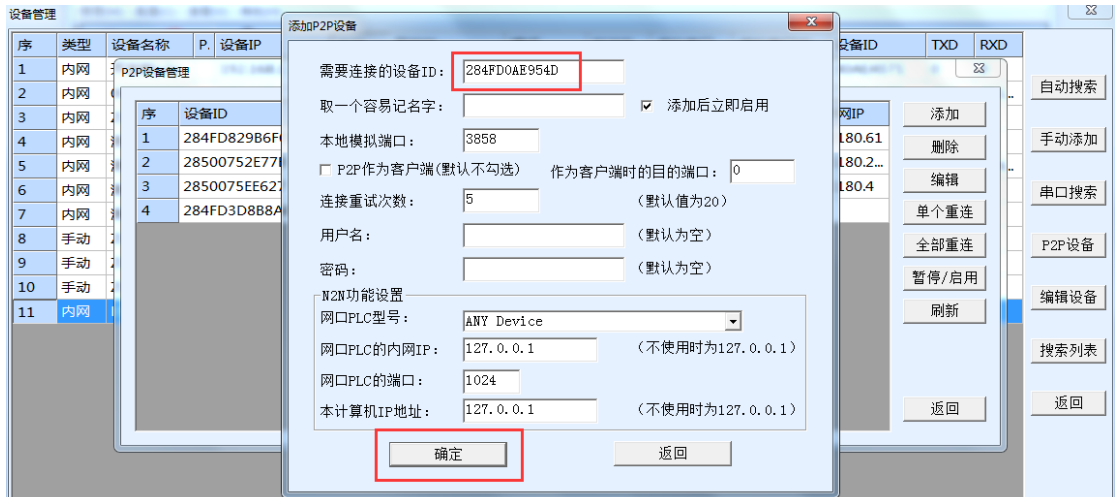

这里的设备 ID 填写 7144N 的 ID, 然后等待 P2P 显示外网或代理:

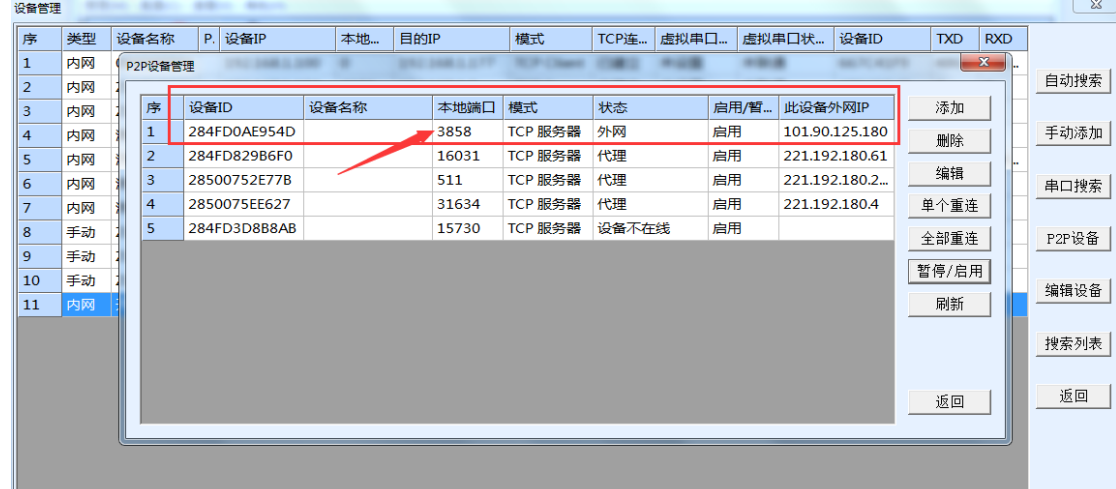

注意这个随机生成的本地端口,留待 7104 配置时用。这里是 3858。

三、7104 的配置

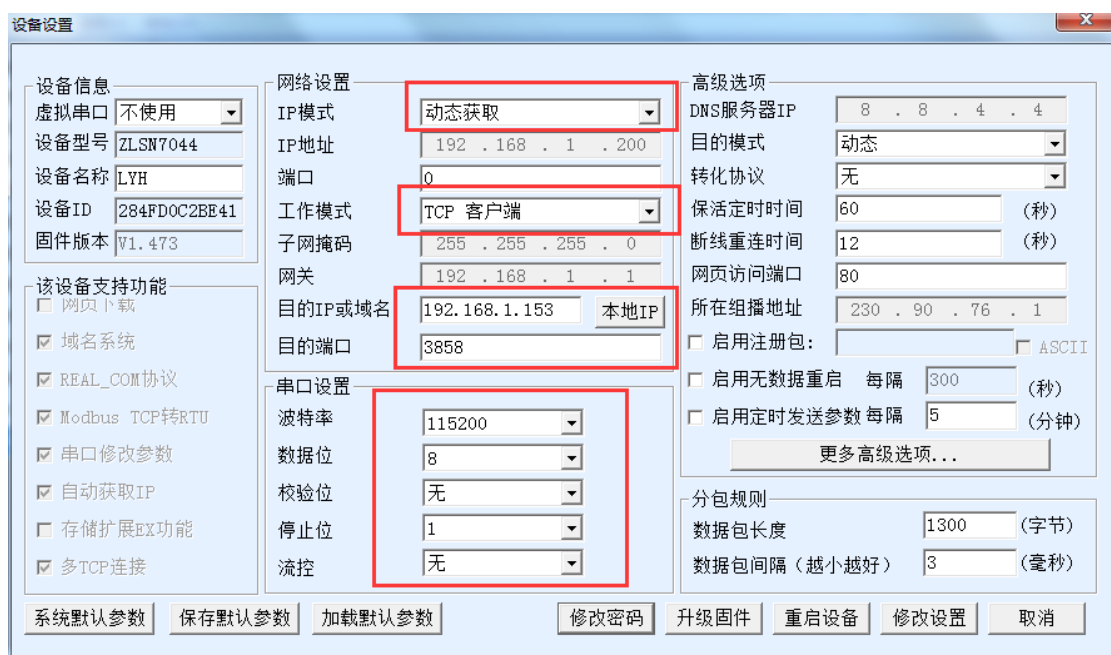

这里的目的 IP 或域名填写 PC 的 IP 地址, 目的端口填写前面 P2P 的本地端口。

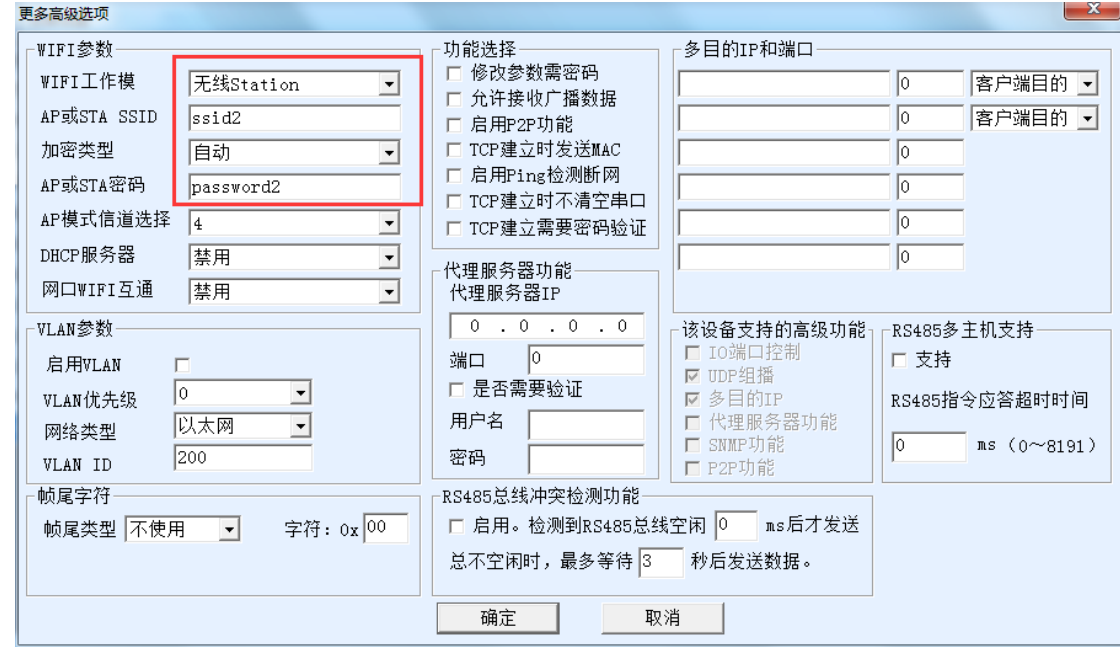

7104 要和 PC 连接同一个 wifi。

四、当 7104 和 7144N 都显示 TCP 连接已建立之后:

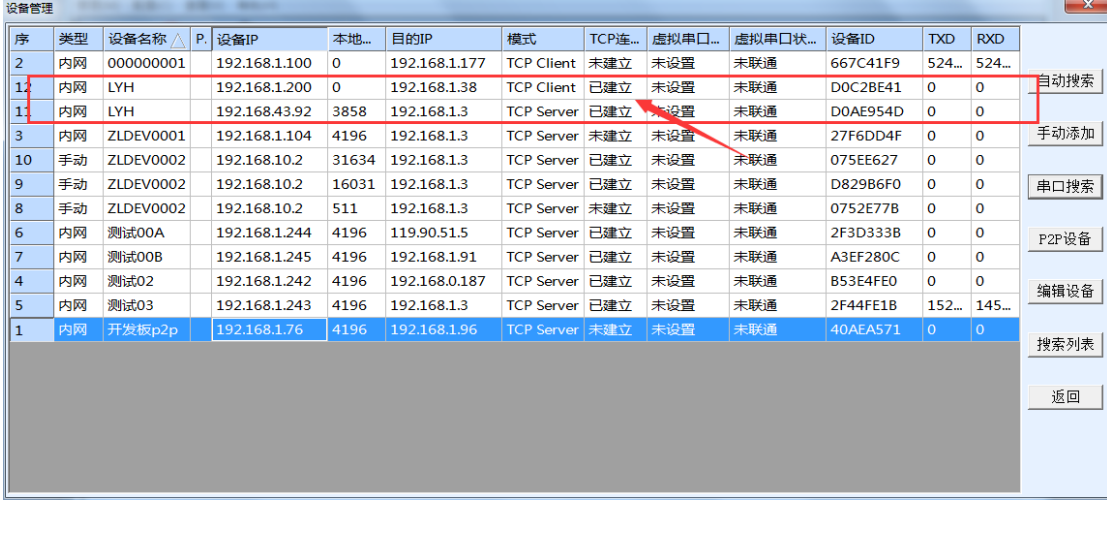

两个串口设备就可以相互通讯了。